Stručná příručka Schnellstart-Handbuch Gyors üzembe helyezési útmutató Przewodnik szybkiego uruchamiania Stručná úvodná príručka

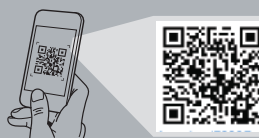

# **Precision 7920 Rack**

## Quick Start Guide

### **1 Install the system into a rack**

Nainstalujte systém do racku Setzen Sie das System in ein Rack ein A rendszert telepítse állványba Zamontuj system w stelażu Namontujte systém do stojanu

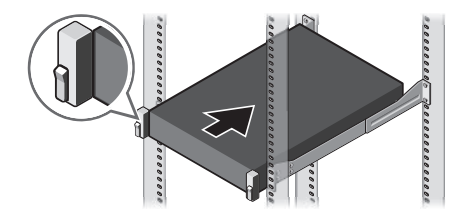

## **2 Connect the keyboard, mouse, and monitor (optional)**

Připojte klávesnici, myš a monitor (volitelně) Schließen Sie die Tastatur, die Maus und den Monitor (optional) an Csatlakoztassa a billentyűzetet, az egeret és a monitort (opcionális) Podłącz klawiaturę, mysz i monitor (opcjonalnie) Pripojte klávesnicu, myš a monitor (voliteľné)

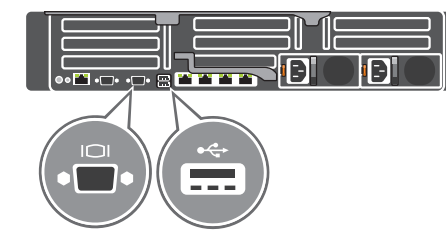

#### **3 Connect the system to a power source and secure it in the retention clip**

Systém připojte ke zdroji napájení a kabel upevněte k jisticí sponě Schließen Sie das System an eine Stromquelle an und befestigen Sie die Stromkabel mit der Halteklammer

Csatlakoztassa a rendszert egy tápellátási forráshoz, majd rögzítse a kábelt a rögzítőkapocs segítségével

Podłącz system do źródła zasilania i zamocuj kabel, używając zacisku podtrzymującego

Pripojte systém k zdroju napájania a uchyťte ho pomocou istiacej spony

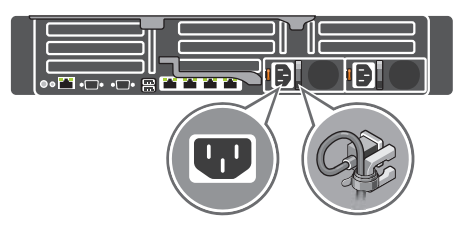

#### **4 Connect the network cable**

Připojte síťový kabel Schließen Sie das Netzwerkkabel an Csatlakoztassa a hálózati kábelt Podłącz kabel sieciowy Pripojte sieťový kábel

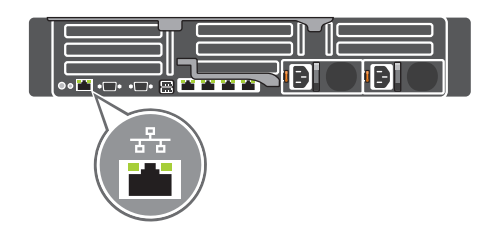

## **5 Turn on the system**

Zapněte systém Schalten Sie das System ein Kapcsolja be a rendszert Włącz system Zapnite systém

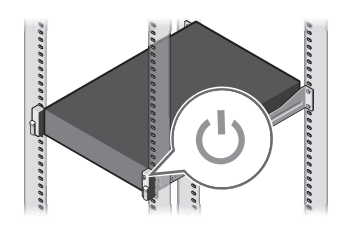

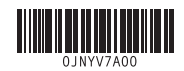

#### **Scan to see how-to videos, documentation, and troubleshooting information.**

Naskenujte kód a podívejte se na instruktážní videa, dokumentaci nebo informace k odstraňování problémů. Finden Sie hier Anleitungsvideos, Dokumentationen und Informationen zur Behebung von Störungen. Olvassa be, és tekintse meg az útmutató videókat, a dokumentációt, valamint a hibaelhárítási információkat. Zeskanuj, aby wyświetlić filmy instruktażowe, dokumentację i instrukcje rozwiązywania problemów. Zosnímaním kódu získate prístup k video návodom, produktovej dokumentácii a pomoci s riešením problémov.

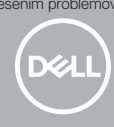

**Quick Resource Locator Dell.com/QRL/Workstation/7920R**

- **1.** System Status Indicator
- **2.** Hard drive bays
- **3.** USB 3.0 port
- **4.** Optical-drive (optional)
- **5.** Information tag
- **6.** USB management port/iDRAC Direct
- **7.** USB 2.0 ports (x2)
- **8.** Power button/Power light
- **9.** VGA port
- **10.** System identification button
- **11.** System identification port
- **12.** iDRAC9 Enterprise Network connector
- **13.** Serial port
- **14.** PCIe expansion card slots (x8)
- **15.** VGA port
- **16.** USB 3.0 ports (x2)
- **17.** Network ports (x4)

#### **18.** Power supply (x2)

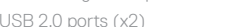

- 
- 
- 
- 
- 
- **1.** Systemstatusanzeige
- **2.** Festplattenlaufwerkschächte
- **3.** USB 3.0-Anschluss
- **4.** Optisches Laufwerk (optional)
- **5.** Informations-Tag
- **6.** USB-Verwaltungsport/iDRAC Direct
- **7.** USB 2.0-Anschlüsse (2)
- 
- 
- **10.** Systemidentifikationstaste
- 
- 
- **13.** Serielle Schnittstelle
- **14.** PCIe-Erweiterungskartensteckplätze (8)
- **15.** VGA-Anschluss
- **16.** USB 3.0-Anschlüsse (2)
- **17.** Netzwerkanschlüsse (4)
- **18.** Netzteil (2)
- 
- 
- 
- **8.** Betriebsschalter/Betriebsanzeige
- **9.** VGA-Anschluss
- 
- **11.** Systemidentifikationsanschluss
- **12.** iDRAC9 Enterprise-Netzwerkanschluss
- **1.** Rendszer állapotának visszajelzője
- **2.** Merevlemez-beépítőhelyek foglalata
- **3.** USB 3.0-port
- **4.** Optikai meghajtó (opcionális)
- **5.** Információs címke
- **6.** USB kezelő port/iDRAC közvetlen
- **7.** USB 2.0 portok (2 db)
- **8.** Tápellátás gomb/tápellátás jelzőfény
- 
- **10.** Rendszerazonosító gomb
- 

- **1.** Wskaźnik stanu systemu
	- **2.** Wnęki na dyski
	- **3.** Port USB 3.0
	- **4.** Napęd optyczny (opcjonalnie)
	- **5.** Etykieta informacyina
- 
- **9.** VGA-port
- 
- **11.** Rendszerazonosító port
- **12.** iDRAC9 vállalati hálózati csatlakozó
- **13.** Soros port
- **14.** PCIe bővítőkártya-foglalat (8 db)

**10.** Przycisk identyfikacji systemu **11.** Port identyfikacji systemu

- **15.** VGA-port
- **16.** USB 3.0 portok (2 db)
- **17.** Hálózati portok (4 db)
- **18.** Tápegységek (2 db)
- **1.** Indikátor stavu systému
- **2.** Šachty pevného disku
- **3.** Port USB 3.0
- **4.** Optická jednotka (voliteľné)
- **5.** Informačný štítok
- **6.** Port pre správu USB/iDRAC Direct
- **7.** Porty USB 2.0 (2)
- **8.** Hlavný vypínač / kontrolka napájania
- **9.** Port VGA
- **10.** Tlačidlo na identifikáciu systému
- **11.** Port identifikácie systému

#### **12.** Sieťový konektor iDRAC9 Enterprise

- **13.** Sériový port
- **14.** Rozširovacie zásuvky na kartu PCIe (x8)
- **15.** Port VGA
- **16.** Porty USB 3.0 (2)
- **17.** Sieťové porty (4)
- **18.** Zdroje napájania (2)
- **1.** Indikátor stavu systému
- **2.** Pozice pro pevné disky
- **3.** Port USB 3.0
- **4.** Optická jednotka (volitelná)
- **5.** Informační štítek
- **6.** Port správy USB/iDRAC Direct
- **7.** Porty USB 2.0 (2)
- **8.** Tlačítko napájení a kontrolka napájení
- **9.** Port VGA
- **10.** Tlačítko pro identifikaci systému
- **11.** Port pro identifikaci systému
- **12.** Konektor iDRAC9 Enterprise Network
- **13.** Sériový port
- **14.** Sloty pro rozšiřovací karty PCIe (8)
- **15.** Port VGA
- **16.** Porty USB 3.0 (2)
- **17.** Síťové porty (4)
- **18.** Zdroj napájení (2)

**6.** Gniazdo zarządzania USB/iDRAC Direct

**7.** Porty USB 2.0 (x2)

**8.** Przycisk zasilania/Lampka zasilania

**9.** Gniazdo VGA

**12.** Złącze sieciowe iDRAC9 Enterprise

**13.** Port szeregowy

**14.** Gniazda kart rozszerzeń PCIe (x8)

**15.** Gniazdo VGA **16.** Porty USB 3.0 (x2) **17.** Porty sieciowe (x4) **18.** Zasilacz (x2)

#### **Features**

Funkce | Funktionen | Jellemzők | Funkcje | Funkcie

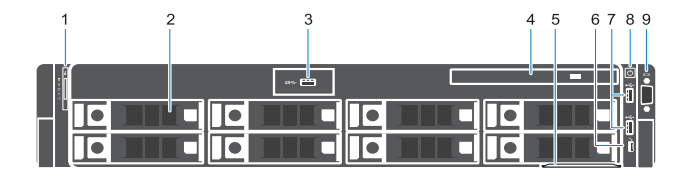

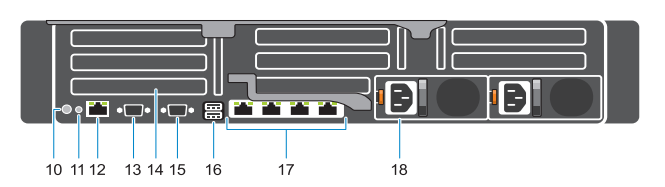

**Product support and manuals**

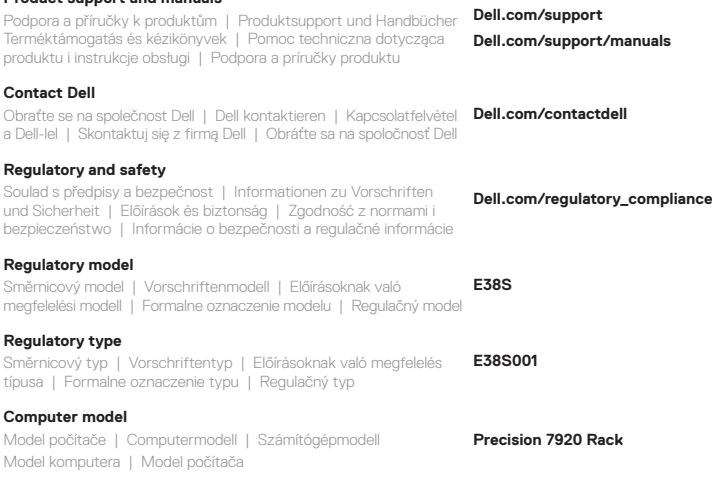